Федеральное агентство по техническому регулированию и метрологии (Росстандарт)

Уральский научно-исследовательский институт метрологии - филиал Федерального государственного унитарного предприятия «Всероссийский научно-исследовательский институт метрологии им.Д.И.Менделеева»

(УНИИМ - филиал ФГУП «ВНИИМ им.Д.И.Менделеева»)

СОГЛАСОВАНО **TECKOMP** Директор УНИИМ - филиала ФГУП «ВНИИМ им.Д.И.Менделеева» Е.П. Собина мая 2023 г. NN ... OFUE

«ГСИ. Комплексы программно-технические Мультиучет. Методика поверки»

MII 111-26-2022

Екатеринбург 2023

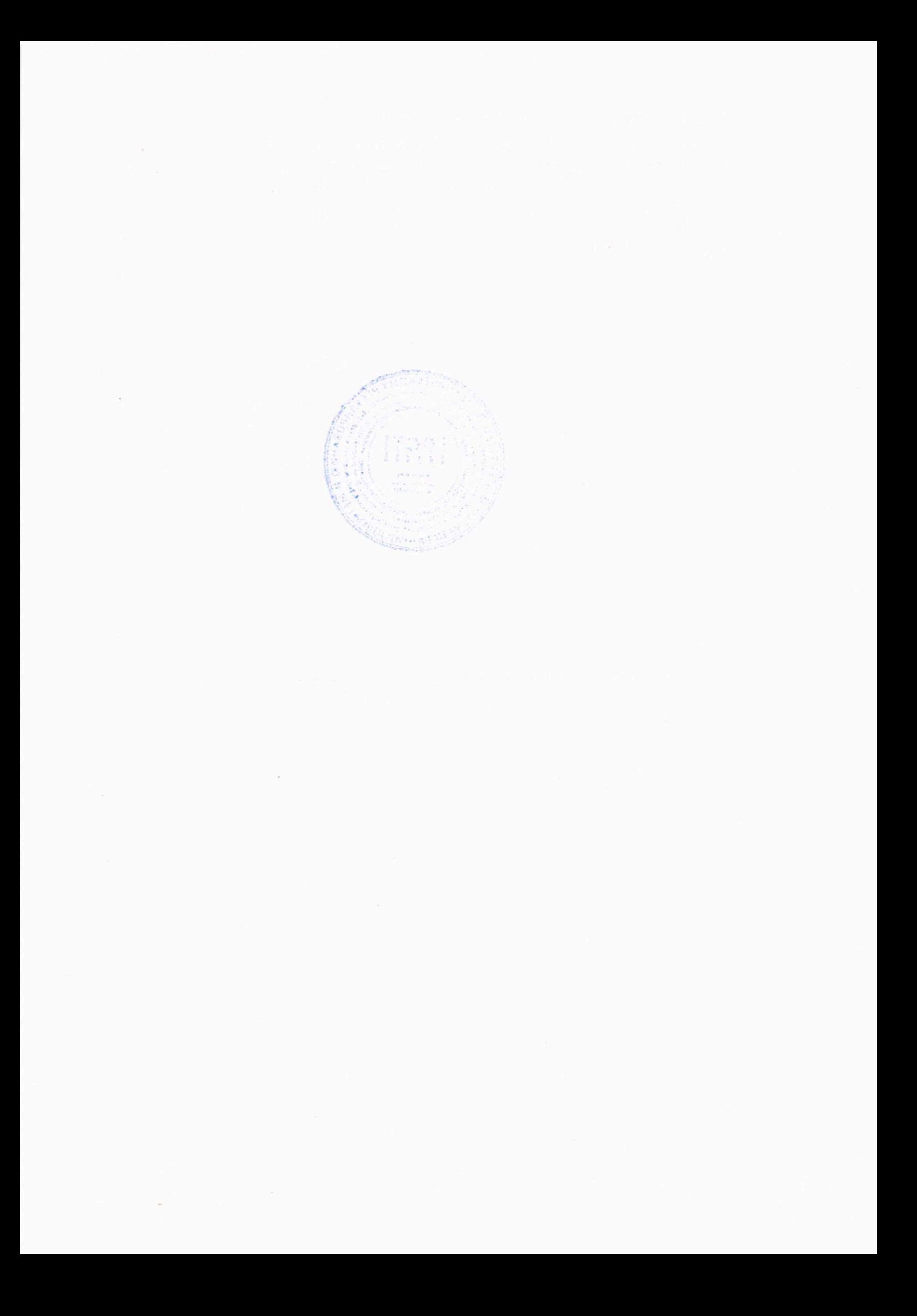

# ПРЕДИСЛОВИЕ

Разработана: Уральским научно-исследовательским институтом метрологии филиалом Федерального государственного унитарного предприятия «Всероссийский научноисследовательский институт метрологии им. Д.И.Менделеева» (УНИИМ - филиал ФГУП «ВНИИМ им.Д.И.Менделеева»), г. Екатеринбург, и Обществом с ограниченной ответственностью «Горизонт» (ООО «Горизонт»), г. Екатеринбург

Исполнители: Оглобличева Е.С. (УНИИМ - филиал ФГУП «ВНИИМ им.Д.И.Менделеева»), Крючков П.А. (ООО «Горизонт»)

Согласована филиала директором УНИИМ ФГУП «ВНИИМ  $\overline{\phantom{a}}$ им. Д.И.Менделеева» в 2023 г.

Введена впервые

# **СОДЕРЖАНИЕ**

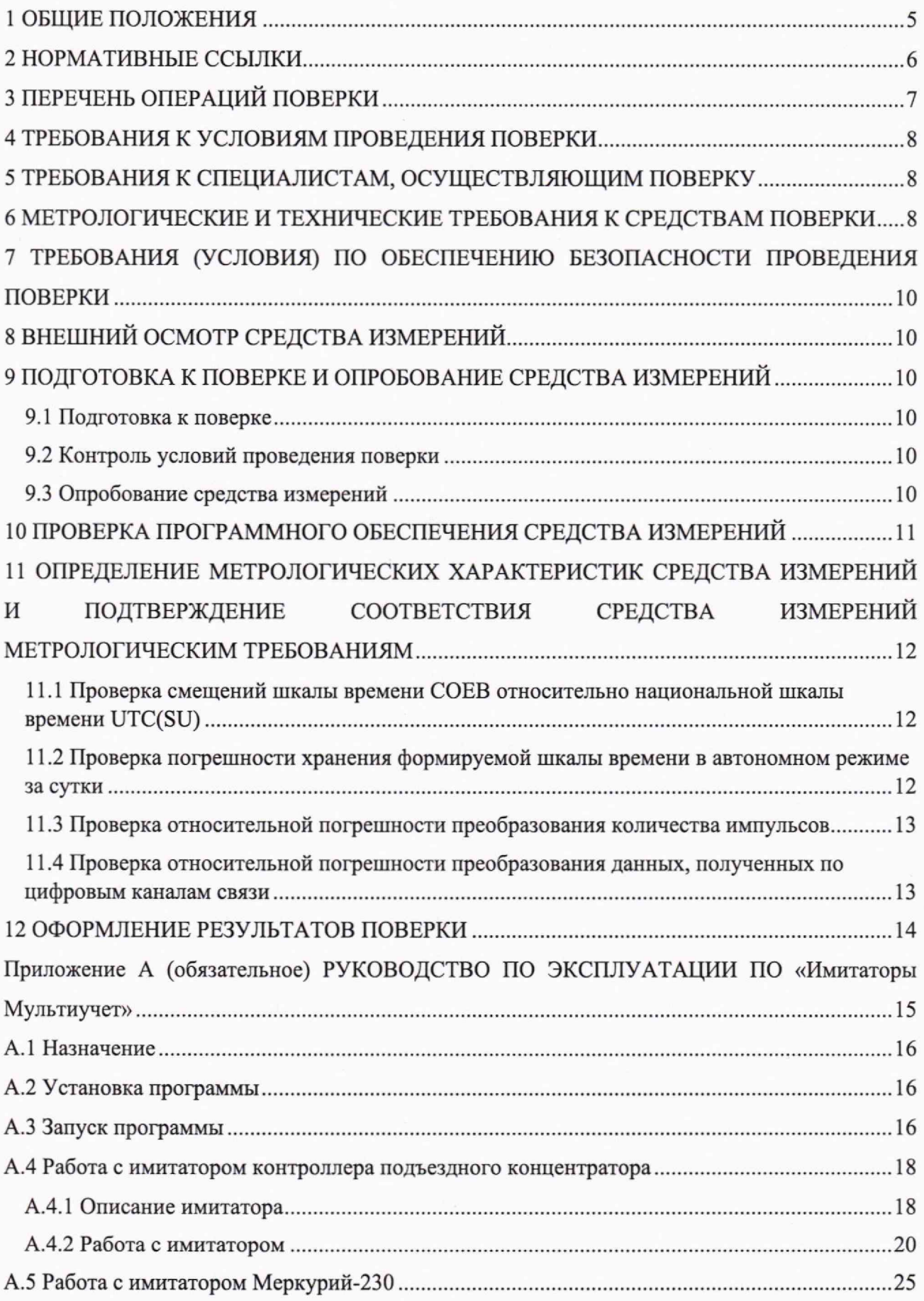

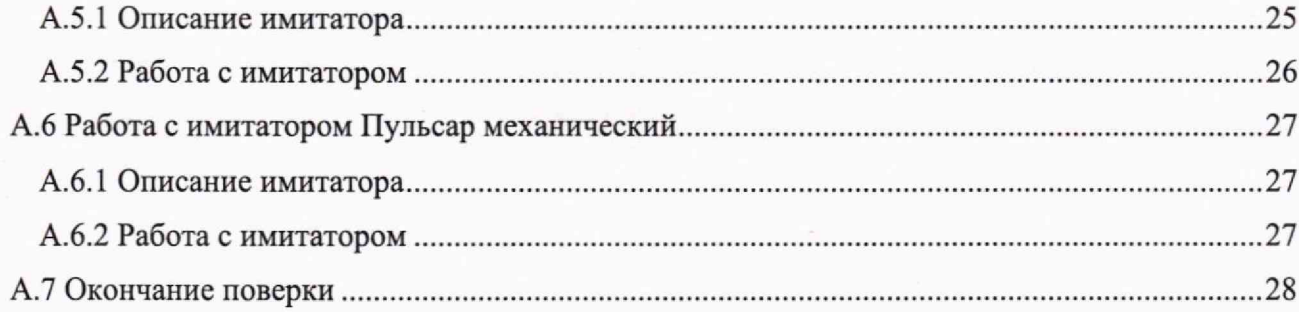

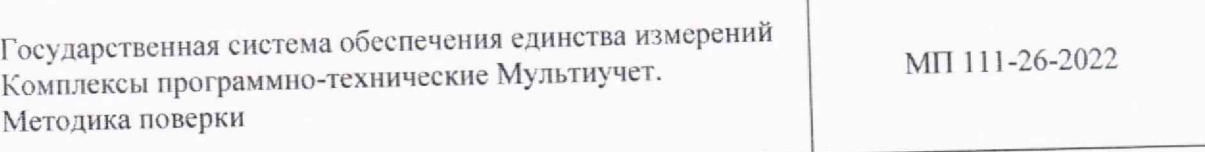

# 1 ОБЩИЕ ПОЛОЖЕНИЯ

1.1 Настоящая методика распространяется на комплексы программно-технические Мультиучет (далее - комплексы), выпускаемые Обществом с ограниченной ответственностью «Горизонт» (ООО «Горизонт»), г. Екатеринбург, и устанавливает методы и средства их первичной и периодической поверок. Поверка комплексов должна производиться в соответствии с требованиями настоящей методики.

1.2 При проведении поверки обеспечивается прослеживаемость комплексов к государственному первичному эталону единиц времени, частоты и национальной шкалы времени (ГЭТ 1-2022) согласно государственной поверочной схеме для средств измерений времени и частоты, утвержденной приказом Росстандарта от 26 сентября 2022 г. № 2360.

1.3 В настоящей методике поверки реализована поверка методами прямых измерений.

1.4 Настоящая методика поверки применяется для комплексов программнотехнических Мультиучет, используемых в качестве рабочего средства измерений. В результате поверки должны быть подтверждены метрологические требования, приведенные в таблине 1.

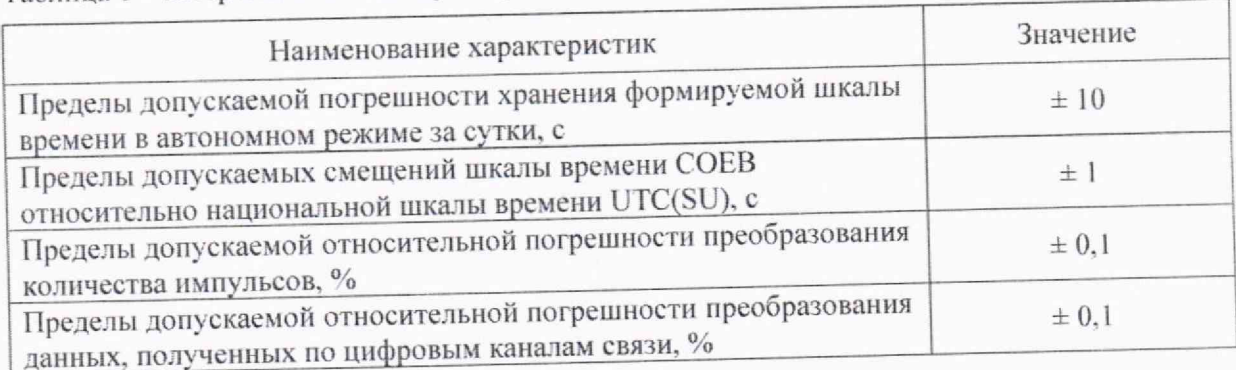

Таблица 1 - Метрологические характеристики

# 2 НОРМАТИВНЫЕ ССЫЛКИ

2.1 В настоящей методике использованы ссылки на следующие документы:

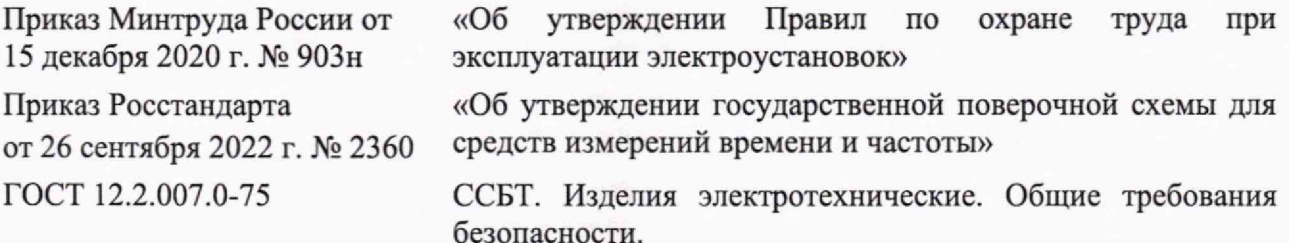

Примечание - При пользовании настоящей методикой поверки целесообразно проверить действие ссылочных документов в информационной системе общего пользования - на официальном сайте Федерального агентства по техническому регулированию и метрологии в сети Интернет или по ежегодному информационному указателю «Национальные стандарты», который опубликован по состоянию на 1 января текущего года, и по выпускам ежемесячного информационного указателя «Национальные стандарты» за текущий год.

Если ссылочный документ заменен, то рекомендуется использовать действующую версию этого документа с учетом всех внесенных в данную версию изменений. Если ссылочный документ отменен без замены, то положение, в котором дана ссылка на него, рекомендуется применять в части, не затрагивающей эту ссылку.

# 3 ПЕРЕЧЕНЬ ОПЕРАЦИЙ ПОВЕРКИ

3.1 При проведении первичной и периодической поверок комплексов должны быть выполнены операции поверки, указанные в таблице 2.

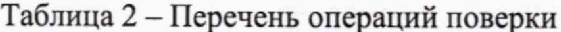

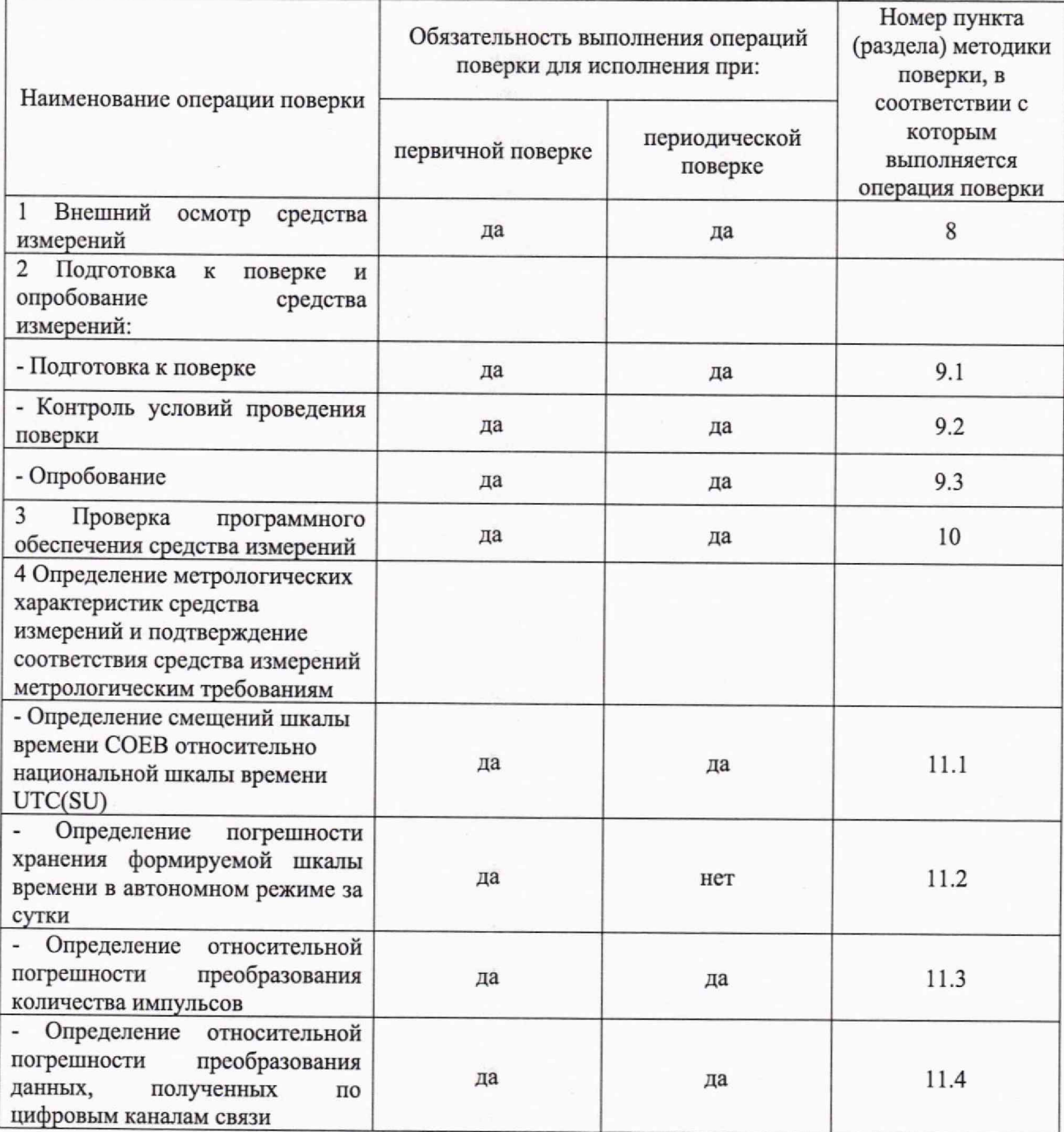

#### 4 ТРЕБОВАНИЯ К УСЛОВИЯМ ПРОВЕДЕНИЯ ПОВЕРКИ

4.1 При проведении поверки должны соблюдаться следующие условия:

- температура окружающего воздуха - относительная влажность воздуха

от 15 °С до 25 °С: от 30 % до 80 %.

#### 5 ТРЕБОВАНИЯ К СПЕЦИАЛИСТАМ, ОСУЩЕСТВЛЯЮЩИМ ПОВЕРКУ

5.1 К проведению работ по поверке потенциостатов допускаются лица, прошедшие обучение в качестве поверителей средств измерений электротехнических (электрических) величин, изучившие настоящую методику поверки, руководства по эксплуатации поверяемого средства измерений и средств поверки.

5.2 Поверитель должен иметь действующее удостоверение о проверке знаний правил работы в электроустановках, подтверждающее право работы в электроустановках до 1000 В, с группой по электробезопасности не ниже III.

# 6 МЕТРОЛОГИЧЕСКИЕ И ТЕХНИЧЕСКИЕ ТРЕБОВАНИЯ К СРЕДСТВАМ ПОВЕРКИ

6.1 При проведении поверки комплексов применяют средства поверки согласно таблице 3.

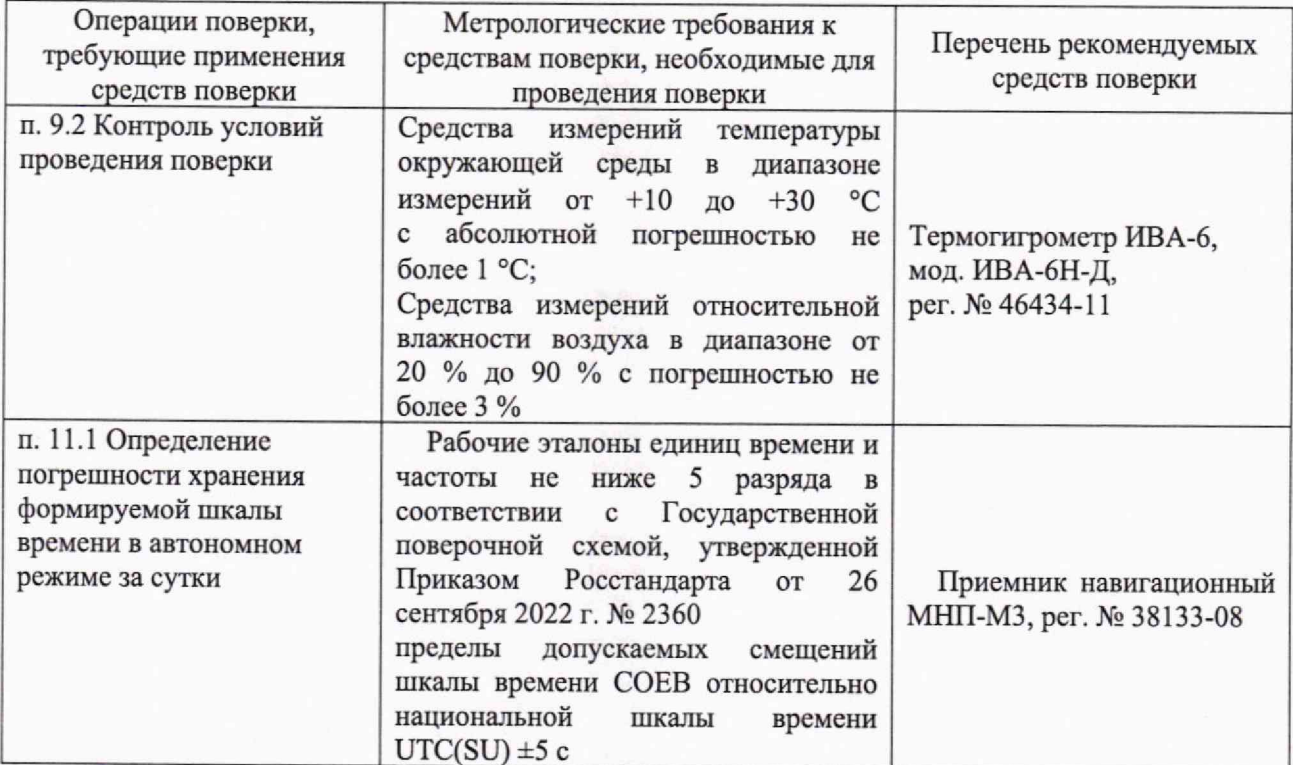

# Таблица 3 - Перечень рекомендуемых средств поверки

## Страница 9 из 28

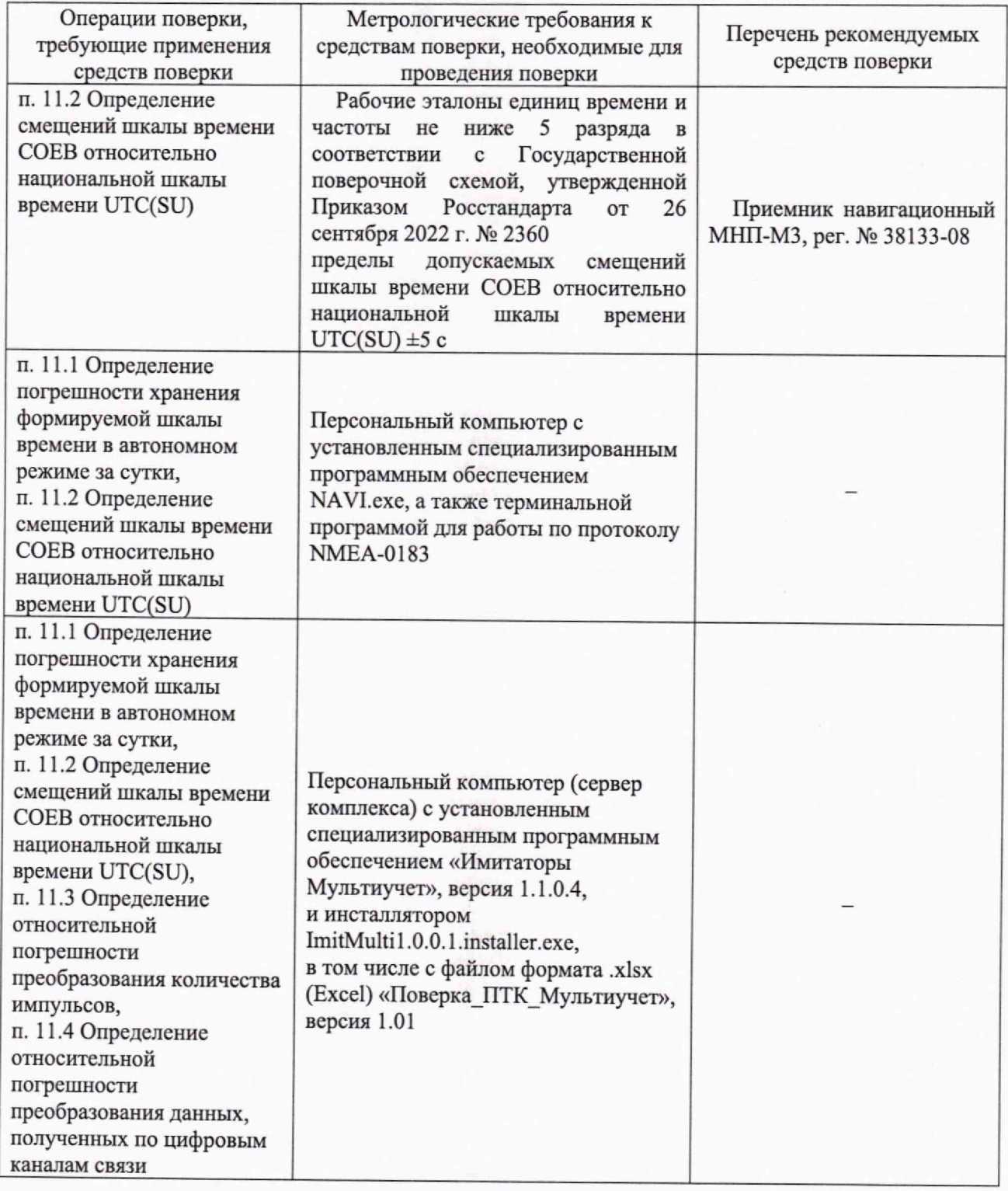

6.2 Эталоны, применяемые для поверки, должны быть поверены (аттестованы), средства измерений - поверены.

6.3 Допускается использовать при поверке другие утвержденные и аттестованные эталоны единиц величин, средства измерений утвержденного типа и поверенные, удовлетворяющие метрологическим требованиям, указанным в таблице 3.

# <span id="page-10-0"></span>**7 ТРЕБОВАНИЯ (УСЛОВИЯ) ПО ОБЕСПЕЧЕНИЮ БЕЗОПАСНОСТИ ПРОВЕДЕНИЯ ПОВЕРКИ**

7.1 При выполнении измерений должны быть соблюдены требования Приказа Минтруда России от 15.12.2020 № 903н, ГОСТ 12.2.007.0-75, а также требования безопасности, изложенные в эксплуатационной документации на устройства и средства поверки.

# **8 ВНЕШНИЙ ОСМОТР СРЕДСТВА ИЗМЕРЕНИЙ**

<span id="page-10-1"></span>8.1 Для просмотра серийного номера открыть окно «О программе» программного обеспечения (ПО) «Автоформа».

8.2 При проведении внешнего осмотра установить соответствие средства измерений следующим требованиям:

- внешний вид комплекса должен соответствовать сведениям, приведенным в описании типа;

- комплектность комплекса должна соответствовать требованиям эксплуатационной документации;

- серийный номер комплекса должен соответствовать приведенному в формуляре.

<span id="page-10-2"></span>8.3 Комплекс считается выдержавшим внешний осмотр, если он соответствует приведенным в п.8.2 требованиям.

#### **9 ПОДГОТОВКА К ПОВЕРКЕ И ОПРОБОВАНИЕ СРЕДСТВА ИЗМЕРЕНИЙ**

#### *9.1 Подготовка к поверке*

9.1.1 Проверяют наличие действующей записи о поверке устройства синхронизации времени комплекса. При ее отсутствии проверку приостанавливают до проведения поверки устройства синхронизации времени.

#### *9.2 Контроль условий проведения поверки*

9.2.1 Провести контроль условий проведения поверки с помощью термогигрометра, указанного в таблице 3, на соответствие требованиям пункта 4.1.

#### *9.3 Опробование средства измерений*

9.3.1 Опробование проводится одновременно с определением относительной погрешности преобразования количества импульсов и относительной погрешности преобразования данных, полученных по цифровым каналам связи.

9.3.2 При опробовании проверяется передача сигналов с выходов приборов учета, вывод сигналов в виде трендов (в режиме реального времени), автоматическая синхронизация времени сервера комплекса.

9.3.3 Результаты опробования считают положительными, если опрос текущих показаний всех приборов учета проводится, значения контролируемых параметров отображаются на графиках с заданным интервалом, синхронизация времени сервера комплекса ведется с помощью устройства синхронизации времени. Пропуск данных не допускается за исключением тех случаев, когда этот пропуск был обусловлен отключением измерительного канала (ИК) или устраненным отказом какого-либо компонента комплекса.

#### <span id="page-11-0"></span>10 **ПРОВЕРКА** ПРОГРАММНОГО **ОБЕСПЕЧЕНИЯ СРЕДСТВА ИЗМЕРЕНИЙ**

10.1 Проверка идентификационных данных ПО проводится одновременно с опробованием.

10.2 Результаты проверки идентификационных данных ПО модуля считают положительными, если номер версии ПО соответствуют значениям, приведенным в таблицах 4-6.

Таблица 4 – Идентификационные данные ПО «Модуль опроса»

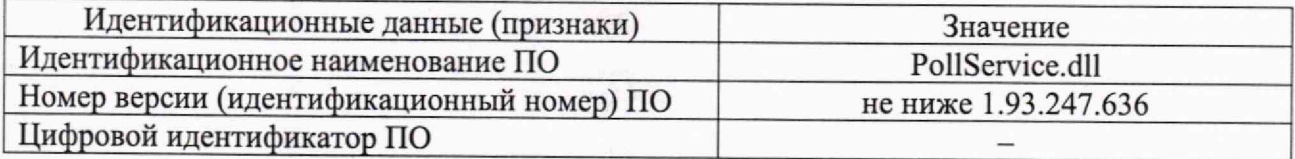

Таблица 5 - Идентификационные данные ПО «Автоформа»

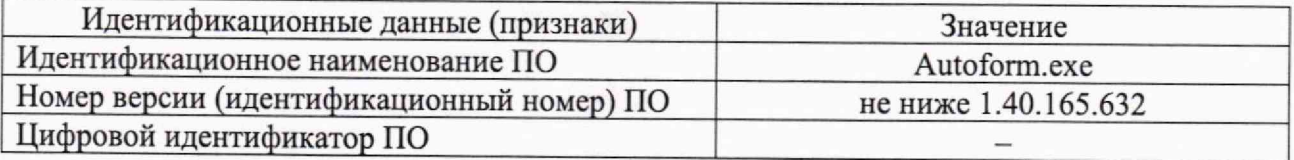

Таблица 6 - Идентификационные данные ПО «Web-интерфейс»

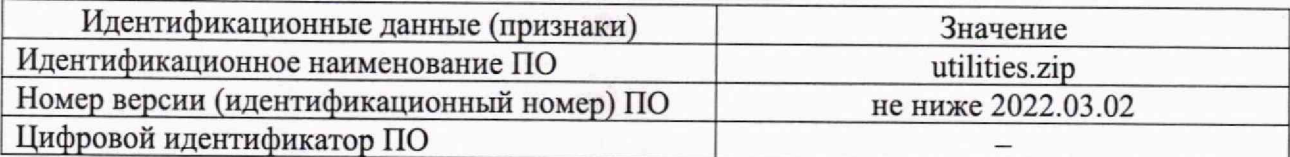

# 11 ОПРЕДЕЛЕНИЕ МЕТРОЛОГИЧЕСКИХ ХАРАКТЕРИСТИК СРЕДСТВА ИЗМЕРЕНИЙ И ПОДТВЕРЖДЕНИЕ СООТВЕТСТВИЯ СРЕДСТВА ИЗМЕРЕНИЙ МЕТРОЛОГИЧЕСКИМ ТРЕБОВАНИЯМ

# 11.1 Проверка смешений шкалы времени СОЕВ относительно национальной шкалы времени UTC(SU)

Для определения смещений шкалы времени СОЕВ относительно национальной шкалы времени UTC(SU) открыть окно специализированного ПО NAVI.exe в графическом режиме.

Зафиксировать одновременно текущее время сервера комплекса t<sub>IITK1</sub>, чч:мм:сс.с, и текущее время приемника навигационного МНП-М3 t<sub>MHII1</sub>, чч:мм:сс.с, с помощью специализированного программного обеспечения (ПО) NAVI.exe.

Смещение шкалы времени СОЕВ относительно национальной шкалы времени UTC(SU)  $\Delta_{CM}$ , с, рассчитывается по формуле

$$
\Delta_{\rm CM} = t_{\rm \Pi T K1} - t_{\rm \Pi H1} \quad . \tag{1}
$$

Результаты считают положительными, если полученное значение смещения шкалы времени COEB относительно национальной шкалы времени UTC(SU) находится в интервале  $\pm$  1 c.

# 11.2 Проверка погрешности хранения формируемой шкалы времени в автономном режиме за сутки

Проверку погрешности хранения формируемой шкалы времени в автономном режиме после проверки  $\Pi 0$ п.  $11.1.$ Полученное ПРОВОДИТЬ cpa<sub>3</sub>v  $3a$ сутки по п. 11.1 значение смещения шкалы времени СОЕВ относительно национальной шкалы времени UTC(SU) должно находиться в интервале  $\pm$  1 с.

Отключить синхронизацию сервера ПТК от устройства синхронизации времени.

Для отключения функции синхронизации времени необходимо:

- Открыть Конструктор Объектов;

- Выбрать пункт главного меню Настройки - Модуль опроса ...;

- Перейти на вкладку «Время»;

- Снять «галочку» у надписи «Синхронизировать время ПК с эталонным»;

- Нажать кнопку «ОК»;

Также необходимо отключить функцию синхронизации времени в системе Windows.

текущее сервера одновременно время зафиксировать Yepe<sub>3</sub> 24 часа комплекса t<sub>IITK2</sub>, чч:мм:сс.с, и текущее время приемника навигационного МНП-М3 t<sub>MHП2</sub>, чч:мм:сс.с, с помощью специализированного программного обеспечения (ПО) NAVI.exe.

Погрешность хранения формируемой шкалы времени в автономном режиме за сутки  $\Delta$ <sub>XP</sub>, с, рассчитывается по формуле

$$
\Delta_{\text{XP}} = t_{\text{HTK2}} - t_{\text{MHI2}} \quad . \tag{2}
$$

Результаты считают положительными, если полученное значение погрешности хранения формируемой шкалы времени в автономном режиме за сутки находится в интервале  $\pm 10$  c.

# 11.3 Проверка относительной погрешности преобразования количества импульсов

Проверка проводится с помощью специализированного ПО «Имитатор Мультиучет», в котором необходимо запустить имитатор контроллера подъездного концентратора.

Проверка проводится в полуавтоматическом режиме согласно руководству по эксплуатации ПО «Имитатор Мультиучет» (см. Приложение А).

Для каждого значения относительная погрешность преобразования количества импульсов бимп, %, автоматически рассчитывается по формуле

$$
\delta_{\text{HMI}} = \frac{X_{\text{II}} - K \cdot N_3}{K \cdot N_3} \cdot 100 \tag{3}
$$

где  $X_{\Pi}$  – полученное значение, м<sup>3</sup>;

 $K -$ коэффициент пересчета, м<sup>3</sup>/имп;

N<sub>3</sub> - количество отправленных импульсов, имп.

Результаты считают положительными, если полученные значения относительной преобразования количества импульсов находятся  $\mathbf{B}$ интервале погрешности  $\pm$  0,1%.

# 11.4 Проверка относительной погрешности преобразования данных, полученных по цифровым каналам связи

Проверка проводится с помощью специализированного программного обеспечения (ПО) «Имитатор Мультиучет», в котором необходимо поочередно запустить имитаторы электросчетчика Меркурий-230 и теплосчетчика Пульсар (см. Приложение А).

Проверка проводится в полуавтоматическом режиме согласно руководству по эксплуатации ПО «Имитатор Мультиучет».

Для каждого значения относительная погрешность преобразования данных  $\delta_{\text{A}}$ , %, автоматически рассчитывается по формуле

$$
\delta_{\underline{\mu}} = \frac{X_{\underline{\Pi}} - K \cdot N_3}{K \cdot N_3} \cdot 100 \tag{4}
$$

где Хп - полученное значение, кВт·ч (Гкал);

К - коэффициент пересчета;

№ - переданное значение, кВт∙ч (Гкал).

Результаты проверки считают положительными, если полученные значения относительной погрешности преобразования данных, полученных по цифровым каналам связи, находятся в интервале  $\pm$  0,1 %.

# <span id="page-14-0"></span>12 ОФОРМЛЕНИЕ РЕЗУЛЬТАТОВ ПОВЕРКИ

12.1 Результаты поверки оформляются протоколом поверки произвольной формы.

12.2 При положительных результатах поверки комплекс признают пригодным к применению. Нанесение знака поверки на комплекс не предусмотрено.

12.3 При отрицательных результатах поверки комплекс признают непригодным к применению.

12.4 По заявке заказчика при положительных результатах поверки оформляется свидетельство о поверке, при отрицательных - извещение о непригодности.

12.5 Сведения о результатах поверки передают в Федеральный информационный фонд по обеспечению единства измерений в соответствии с установленным порядком. В сведениях о результатах поверки приводят данные о составе поверенного средства измерений (наименование и обозначение типа сервера синхронизации, регистрационный номер в Федеральном информационном фонде по обеспечению единства измерений, заводской номер, условное обозначение модификации и варианта исполнения при наличии).

Разработчики:

Ведущий инженер отдела 26 УНИИМ - филиал ФГУП «ВНИИМ им.Д.И.Менделеева»

Начальник группы по электрооборудованию комплексного отдела по электрооборудованию ООО «Горизонт»

Е.С. Оглобличева

> П.А. Крючков

Приложение А (обязательное)

# РУКОВОДСТВО ПО ЭКСПЛУАТАЦИИ

ПО «Имитаторы Мультиучет»

# А.1 Назначение

Программное обеспечение «Имитаторы Мультиучет» (далее - программа имитатора) ДЛЯ проведения процедуры тестирования комплекса программнопредназначено технического Мультиvчет.

Программа имитатора предоставляется по запросу.

#### А.2 Установка программы

Для установки программы имитатора необходимо запустить специальный инсталлятор ImitMulti1.0.0.1.installer.exe (установочный файл предоставляется по отдельному запросу). В результате необходимые файлы будут скопированы на жесткий диск компьютера, а на рабочем столе появиться ярлык для запуска имитатора «Имитаторы Мультиучет».

#### А.3 Запуск программы

Для запуска программы поверки комплекса необходимо запустить программу «Имитаторы Мультиучет», установленную на компьютере.

После запуска программы откроется окно, представленное на рисунке А.1.

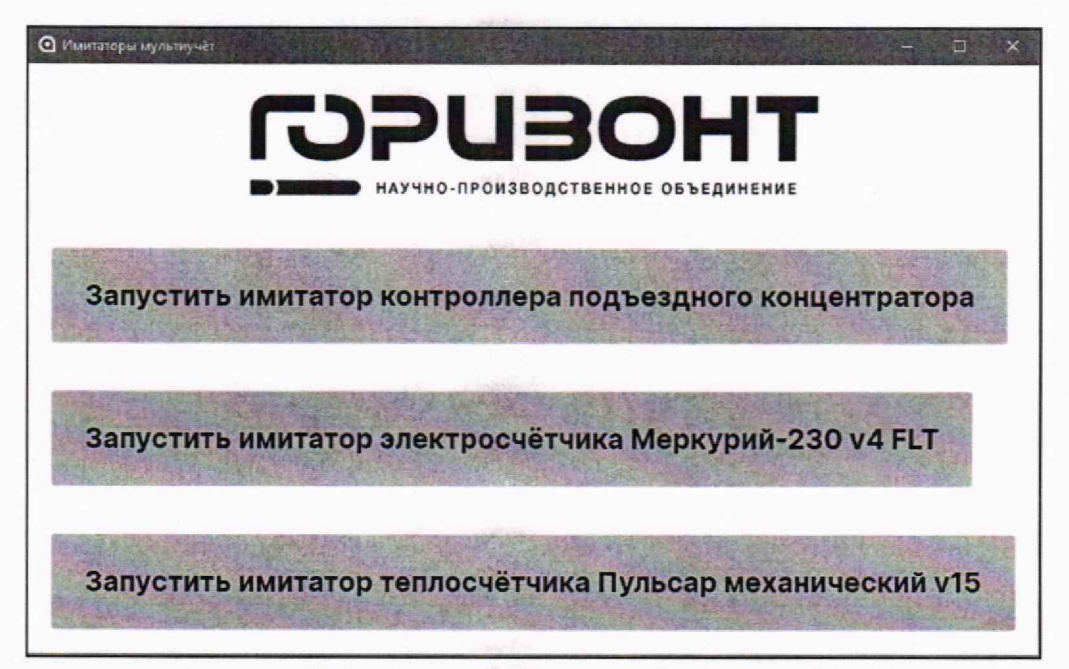

Рисунок А.1 - Окно программы «Имитаторы Мультиучет»

Для поверки комплекса необходимо последовательно провести процедуры тестирования, используя три имитатора: имитатор контроллера подъездного концентратора, имитатор электросчетчика Меркурий-230 v4 FLT и имитатор теплосчетчика Пульсар механический v15.

Для запуска любого из имитаторов необходимо нажать соответствующую кнопку в окне программы «Имитаторы Мультиучет» (рисунок А.1).

При нажатии на кнопку откроется отдельное окно. Внешний вид имитаторов представлены на рисунках А.2-А.4.

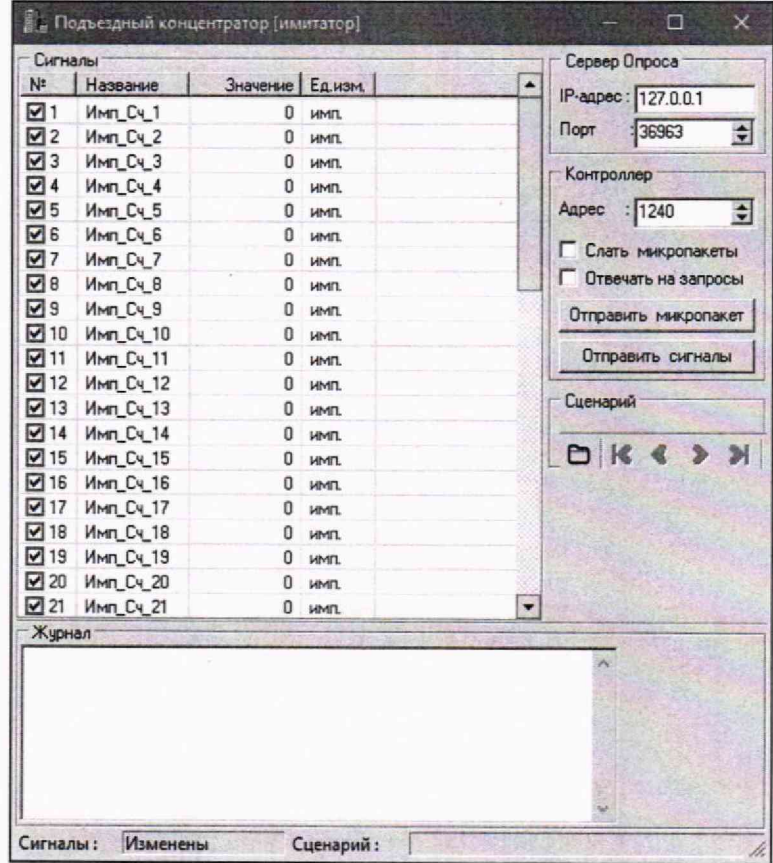

Рисунок А.2 - Окно имитатора контроллера подъездного концентратора

| N <sup>±</sup> | Сигналы                |                  |                                               |            | Сервер Опроса         |               |
|----------------|------------------------|------------------|-----------------------------------------------|------------|-----------------------|---------------|
|                | Название               | Значение Ед.изм. |                                               |            |                       |               |
| $\sqrt{3}1$    | 331                    |                  | $0$ $\times$ BT <sup>*</sup> Y                |            | IP-agpec: 127.0.0.1   |               |
| न २            | 33 10                  | n                | <b>KBT</b> 'V                                 | Порт       | 136963                | 쉬             |
| $\nabla$ 3     | 33 20                  | 0.               | <b>KBT*y</b>                                  |            |                       |               |
| 174            | 33 30                  |                  | $0$ $\kappa$ B $\tau$ <sup>*</sup>            | Контроллер |                       |               |
| <b>VI5</b>     | 33.40                  |                  | $0 \times B + 4$                              |            | Модем : 1240          | 회             |
| न्त्र ६        | 33 50                  |                  | $0 \kappa B$ <sup>**</sup>                    | Канал : 0  |                       |               |
| 177            | 3375                   |                  | $0 \kappa B$                                  |            |                       | ÷             |
| $\nabla$ 8     | 33 100                 |                  | $0$ $\kappa B$ $\tau$ <sup>*</sup> $\upsilon$ | Счётчик: 0 |                       | $\Rightarrow$ |
| নে এ           | 33 150                 |                  | $n \kappa R \tau^* u$                         |            | Г Слать микропакеты   |               |
| $\sqrt{10}$    | 33 200                 | n                | KBT <sup>*</sup> V                            |            | П Отвечать на запросы |               |
| $\sqrt{11}$    | 33 250                 |                  | $0 \kappa B \tau^*$                           |            |                       |               |
| $\sqrt{12}$    | 33 300                 | n                | $KBT^*u$                                      |            | Отправить микропакет  |               |
| $\sqrt{13}$    | 33 400                 |                  | $0 \kappa B \tau^* v$                         |            |                       |               |
| $\sqrt{14}$    | 33 500                 |                  | $0 \times BT^{*}$                             |            | Отправить сигналы     |               |
| $\square$ 15   | 33 NaN                 | $\Omega$         | $\kappa B$ $\tau$ <sup>*</sup> $\upsilon$     |            |                       |               |
| $\sqrt{16}$    | Тариф 4 R-             | 0                | KBAD/4                                        | Сценарий   |                       |               |
| $\nabla$ 17    | Напряжение А           | 0                | B                                             |            |                       |               |
| $\sqrt{18}$    | Напряжение В           | O                | B                                             |            | O K S & DI            |               |
| $\sqrt{19}$    | Напряжение С           | 0                | B                                             |            |                       |               |
| $\nabla$ 20    | Tok A                  | 0                | A                                             |            |                       |               |
| $\sqrt{21}$    | Tok <sub>B</sub>       | o                | A                                             |            |                       |               |
| $\nabla$ 22    | Tok C                  | O                | A                                             |            |                       |               |
|                | $\nabla$ 23 Мошность А |                  | $0$ $\kappa B$ T/4                            |            |                       |               |
|                | 24 MOWHOCTH A A        | O.               | KBT/4                                         |            |                       |               |
|                | $F = 14$<br>Журнал     |                  | $n + 1$                                       |            |                       |               |

Рисунок А.3 - Окно имитатора электросчетчика Меркурий-230

| ☑ 1<br>rpan C<br>Темпер-ра ПОД<br>$\mathbf{0}$<br>:36963<br>Порт<br>नि2<br>rpan <sub>C</sub><br>Темпер-ра ОБР<br>$\mathbf{0}$<br>l⊽ 3<br>rpag C<br>Перепад темпер.<br>0<br>Контроллер<br>174<br>Мошность<br>гкал/ч<br>o<br>Модем : 1195<br>175<br>Энергия [тепло]<br>гкал<br>n<br>⊠ 6<br>Объём<br>мкуб<br>o<br>Канал<br>:10<br>$\overline{M}$ 7<br>м.куб/ч<br>Pacxnn<br>o<br>Счётчик:<br>$\mathbf{I}$<br>⊠8<br>Импчльс. вход N <sup>±1</sup><br>мкуб<br>o<br>ৰ s<br>Импульс. вход N <sup>2</sup> 2<br>м.куб<br>0<br>$\triangledown$ 10<br>Импульс.вход N <sup>2</sup> 3<br>м.куб<br>0<br>$\overline{M}$ 11<br>Импульс. вход N <sup>±4</sup><br>мкуб<br>0<br>$\sqrt{12}$<br>м.куб<br>Расход (энерг.)<br>0<br>$\sqrt{13}$<br>Время работы ОК<br>0<br>ÿ<br>Энергия [холод]<br>o<br>$\sqrt{3}14$<br>rkan<br>Флаги ошибок<br>$\overline{M}$ 15<br>0<br>Сценарий<br>☑ 16<br>Время работы<br>٥<br>ù<br>$\sqrt{17}$<br>Время работы ЕЯ<br>0<br>$\ddot{u}$<br>R <sub>4</sub><br>O<br>$\sqrt{7}18$<br>0<br>Статчо<br>Напряжение бат.<br>$\sqrt{7}19$<br>$\Omega$<br>B<br>$\sqrt{20}$<br>град С<br>Темпер, конт-ра<br>n<br>$\sqrt{21}$<br>Дата-Время<br>11:09:06-19.08.2.<br>$\sqrt{22}$<br>5<br>День недели<br>Журнал | Слать микропакеты<br>Г Отвечать на запросы<br>Отправить сигналы | Сигналы<br>N# | Название | Значение Едизм | Сервер Опроса            |
|----------------------------------------------------------------------------------------------------|-----------------------------------------------------------------|---------------|----------|----------------|--------------------------|
|                                                                                                    |                                                                 |               |          |                | IP-anpec: 127.0.0.1      |
|                                                                                                    |                                                                 |               |          |                | $\left  \bullet \right $ |
|                                                                                                    |                                                                 |               |          |                |                          |
|                                                                                                    |                                                                 |               |          |                |                          |
|                                                                                                    |                                                                 |               |          |                | €                        |
|                                                                                                    |                                                                 |               |          |                |                          |
|                                                                                                    |                                                                 |               |          |                | $\ddot{\bullet}$         |
|                                                                                                    |                                                                 |               |          |                | $\overline{\bullet}$     |
|                                                                                                    |                                                                 |               |          |                |                          |
|                                                                                                    |                                                                 |               |          |                |                          |
|                                                                                                    |                                                                 |               |          |                |                          |
|                                                                                                    |                                                                 |               |          |                | Отправить микропакет     |
|                                                                                                    |                                                                 |               |          |                |                          |
|                                                                                                    |                                                                 |               |          |                |                          |
|                                                                                                    |                                                                 |               |          |                |                          |
|                                                                                                    |                                                                 |               |          |                |                          |
|                                                                                                    |                                                                 |               |          |                |                          |
|                                                                                                    |                                                                 |               |          |                |                          |
|                                                                                                    |                                                                 |               |          |                |                          |
|                                                                                                    |                                                                 |               |          |                |                          |
|                                                                                                    |                                                                 |               |          |                |                          |
|                                                                                                    |                                                                 |               |          |                |                          |
|                                                                                                    |                                                                 |               |          |                |                          |

Рисунок А.4 - Окно имитатора теплосчетчика Пульсар механический

# А.4 Работа с имитатором контроллера подъездного концентратора

# А.4.1 Описание имитатора

Состав элементов окна имитатора подъездного концентратора представлено на рисунке А.5, а описание приведено в таблице А.1.

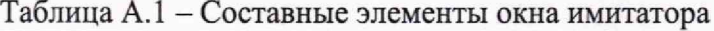

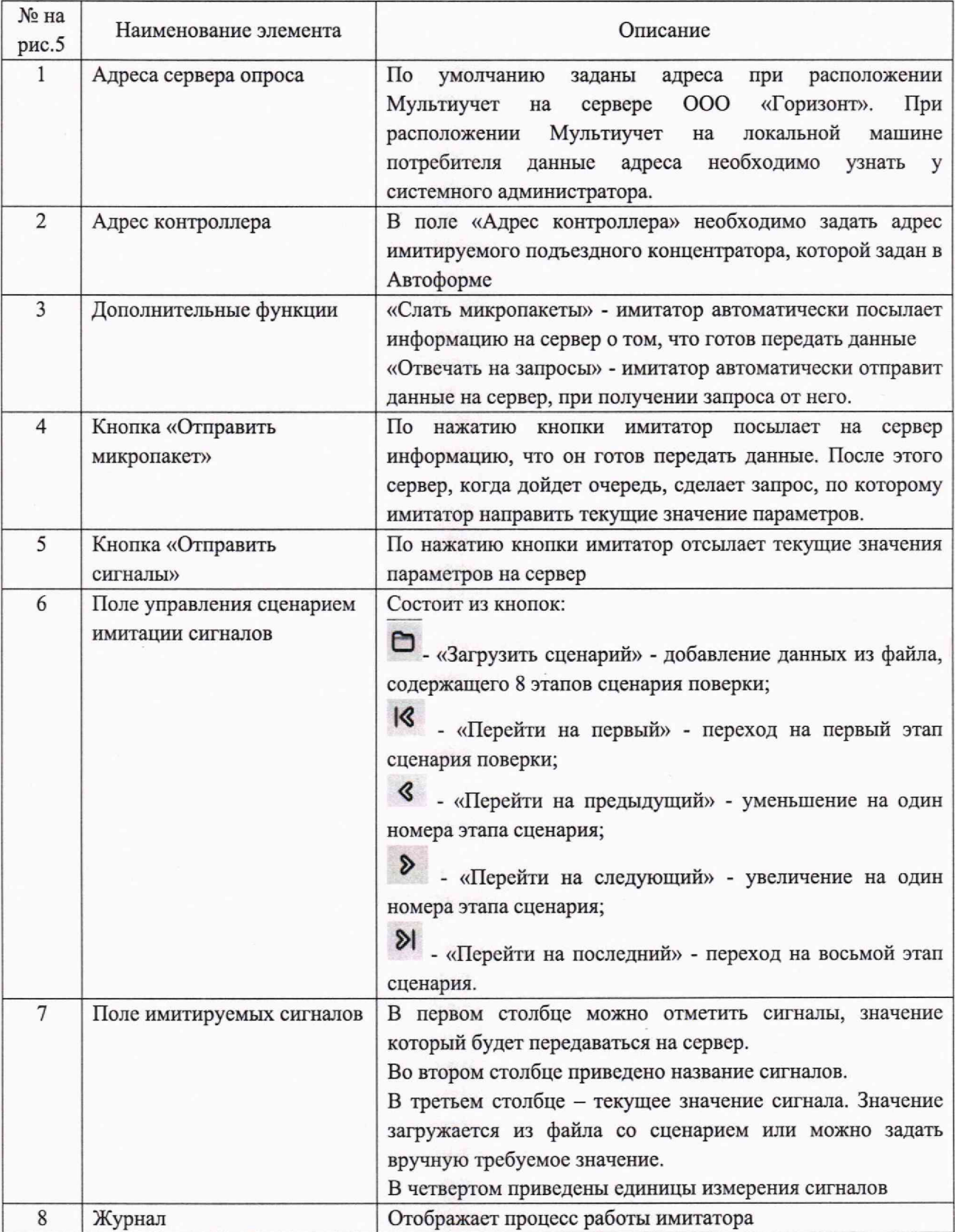

| Сигналы        |                                           |                  |            |   | Сервер Опроса                                  |   |
|----------------|-------------------------------------------|------------------|------------|---|------------------------------------------------|---|
| N <sup>*</sup> | Название                                  | Значение Ед.изм. |            |   | IP-aapec: 127.0.0.1                            |   |
| 1⊽             | MMM C4_1                                  | $\mathbf{0}$     | имп.       |   |                                                |   |
| ☑2             | <b>Имп</b> Сч 2                           | $\Omega$         | имп        |   | $\frac{1}{2}$<br>Порт<br>:36963                |   |
| $\sqrt{3}$     | MMM Cy 3                                  | $\mathbf{0}$     | имп.       |   | Контроллер                                     |   |
| 冈4             | MMM Cu 4                                  | 0                | имп.       |   |                                                |   |
| ☑5             | MMM <sub>L</sub> Cy <sub>5</sub>          | 0                | имп.       |   | Aapec<br>: 1240<br>$\left  \mathbf{S} \right $ |   |
| ☑6             | <b>Имп_Сч_6</b>                           | o                | имп        |   |                                                |   |
| 7              | <b><i><u>MMN Cu.7</u></i></b>             | O                | имп        |   | Слать микропакеты                              |   |
| ⊠ 8            | MMM_C4_8                                  | 0                | имп.       |   | Отвечать на запросы                            |   |
| <b>VS</b>      | MMn_C4_9                                  | ū                | имп.       |   | Отправить микропакет                           |   |
| ☑ 10           | MMT_Cy_10                                 | O                | имп.       |   |                                                |   |
| $\nabla$ 11    | Имп_Сч_11                                 | n                | имп.       |   | Отправить сигналы                              |   |
| $\nabla$ 12    | MMn Cy 12                                 | 0                | имп        |   |                                                |   |
| $\sqrt{13}$    | MMn_Cu_13                                 | ū                | имп.       |   | Сценарий                                       | 6 |
| $\sqrt{14}$    | Mon Cy 14                                 | $\Omega$         | имп.       |   |                                                |   |
|                | № 15 Имп_Су_15                            | 0                | имп.       |   | OK<br>$\mathbb{N}$                             |   |
|                | ⊠16 Имп_Сч_16                             | o                | имп.       |   |                                                |   |
| $\sqrt{17}$    | MMM_Cy_17                                 | 0                | имп.       |   |                                                |   |
| $\sqrt{18}$    | MMM <sub>L</sub> C4_18                    | O                | имп.       |   |                                                |   |
| $\nabla$ 19    | <b><i><u>UMD</u></i></b> Cv <sub>19</sub> | 0                | имп.       |   |                                                | 7 |
|                | ⊠ 20 Имп_Сч_20                            | O                | имп        |   |                                                |   |
|                | ⊠ 21 Имп Сч 21                            | Ω.               | <b>MMT</b> | ۷ |                                                |   |
| Журнал-        |                                           |                  |            |   |                                                |   |
|                |                                           |                  |            |   |                                                |   |
|                |                                           |                  |            |   |                                                | 8 |
|                |                                           |                  |            |   |                                                |   |
|                |                                           |                  |            |   |                                                |   |
|                |                                           |                  |            |   |                                                |   |
|                |                                           |                  |            |   |                                                |   |

Рисунок А.5 - Элементы окна имитатора поездного концентратора

# А.4.2 Работа с имитатором

А.4.2.1 Проверка/настройка адресов сервера

Для начала работы необходимо проверить настройки адресов сервера опроса и контроллера. Для получения адресов необходимо обратиться к системному администратору.

А.4.2.2 Загрузка сценария имитатора

Нажать кнопку «Загрузить сценарий» и в сплывающем окне выбрать файл «Подъездный концентратор». Успешную загрузку сценария можно проконтролировать по журналу.

После загрузки сценария в окне имитатора будут отображаться нулевые значения данных, которые соответствуют первому этапу (столбец «Значение», п.7, таблица А.1).

Всего сценарий имеет 8 этапов, представленных в таблице А.2.

Таблица А.2 - Этапы сценария имитации данных

| № этапа сценария | Данные                        |
|------------------|-------------------------------|
|                  | Значение параметров равно «1» |
| 2                | 20% от диапазона              |
| ٦                | 40% от диапазона              |
| 4                | 60% от диапазона              |
|                  | 80% от диапазона              |
| 6                | 100% от диапазона             |
|                  | Доп.1 (значения, кратные 10)  |
| ጸ                | Доп.2 (значения, кратные 100) |

## А.4.2.3 Имитация сигналов

Далее необходимо нажать кнопку «Отправить сигналы» (п. 5 таблицы А.1). После этого в журнале появится информация об отправленных значениях (рисунок А.6).

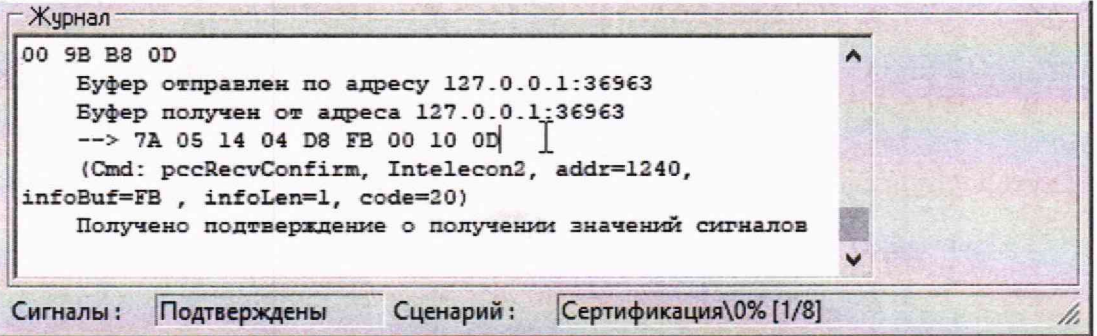

Рисунок А.6 - Информация в журнале при отправке сигналов.

Для контроля процесса получения имитируемых данных и проверки их значений необходимо запустить ПО «Автоформа» (AutoForm.exe), расположенную рабочем столе ПК. Окно ПО «Автоформа» представлено на рисунке А.7.

Далее необходимо выбрать в функциональных группах строчку «Поверка» (рисунок А.7). Потом раскрыть список и выбрать строчку «Подъездный концентратор (рисунок А.8). Следующим шагом нажать на кнопку «Параметры» (рисунок А.9). В открывшейся таблице в столбце «Значение» в строчках 1-4 отображаются полученные данные (Рисунок А.10).

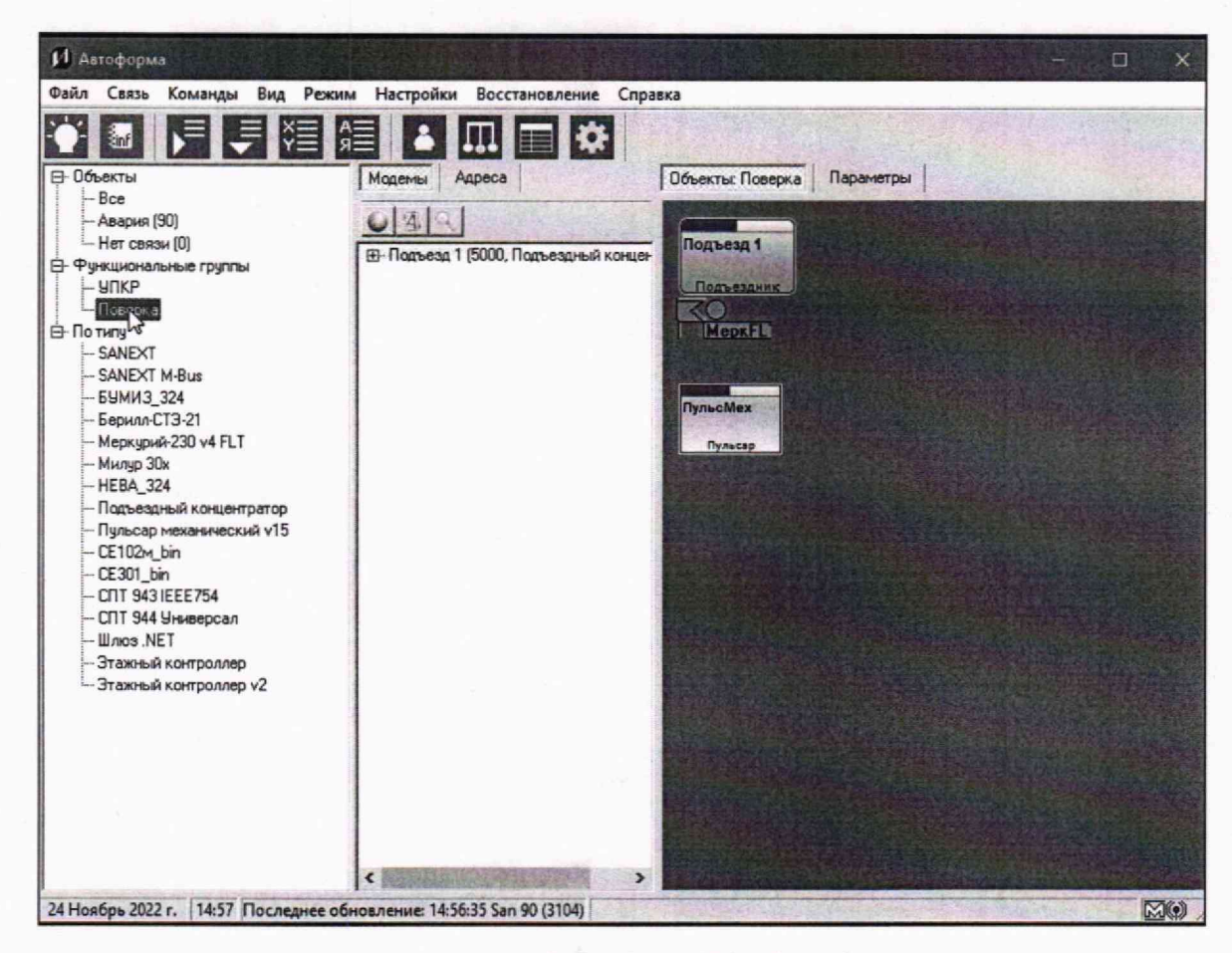

Рисунок А.7 - Окно ПО «Автоформа»

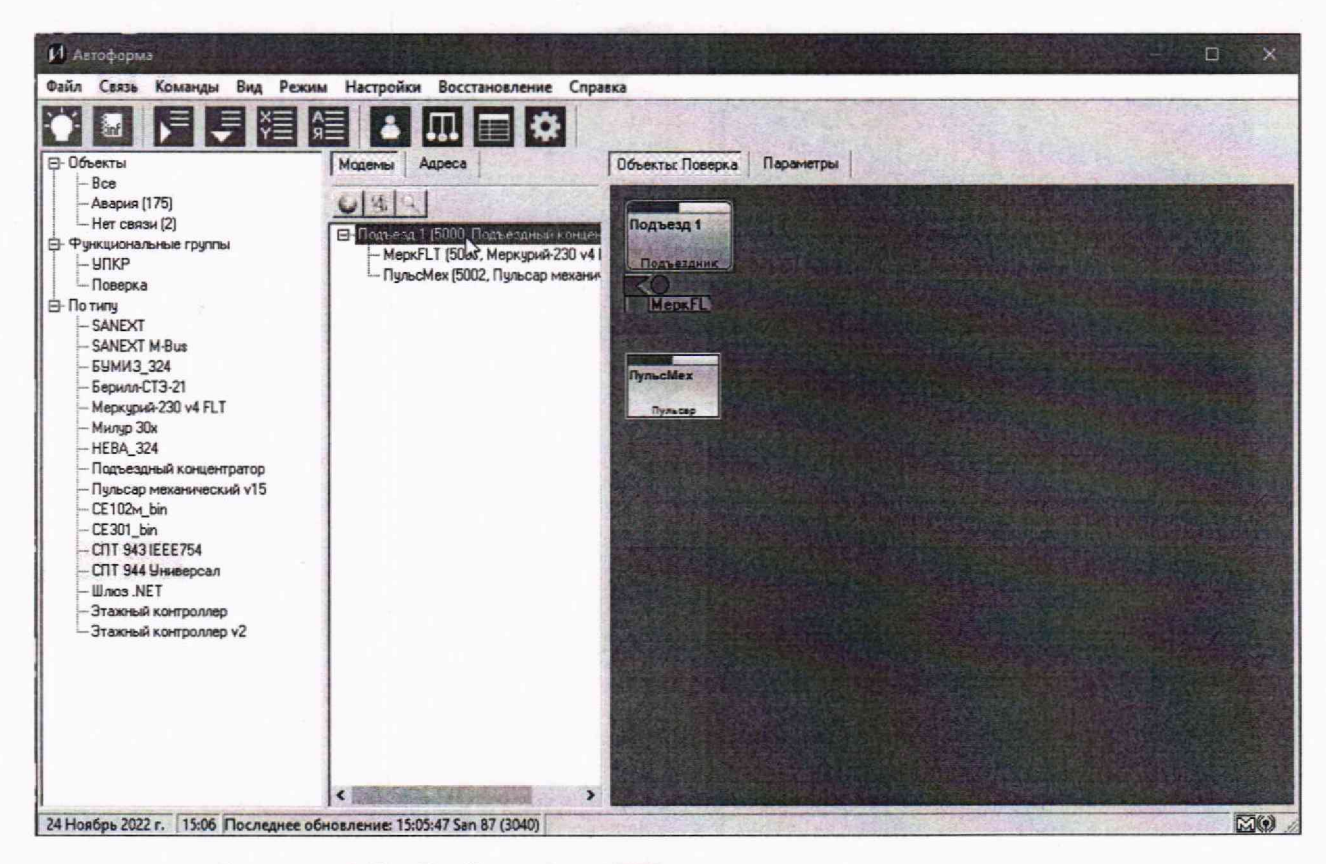

Рисунок А.8 - Выбор имитатора контроллера подъездного концентратора

|                                                                                                    | Файл Связь Команды Вид Режим Настройки Восстановление Справка                                                                                      |                                                                                                    |                                                                                                    |                                                                                             |                                                                                                    |                                                              |                                       |                                                    |
|----------------------------------------------------------------------------------------------------|----------------------------------------------------------------------------------------------------|----------------------------------------------------------------------------------------------------|----------------------------------------------------------------------------------------------------|---------------------------------------------------------------------------------------------|----------------------------------------------------------------------------------------------------|--------------------------------------------------------------|---------------------------------------|----------------------------------------------------|
| <b>В-Объекты</b><br>-Bon<br>- Авария (176)<br>- Her cares (2)<br><b>В-Фикциональные группы</b><br><b>УПКР</b><br>- Поверка<br><b>E-No THRY</b><br>-SANEXT<br>SANEXT M-Bus<br><b>БУМИЗ 324</b><br>EepwanCT3-21<br>Mepsupu4-230 v4 FLT<br>Mung 30x<br>HEBA 324<br>Подъездный концентратор<br>Пильсар механический v15<br>DE102H bin<br>CE301 bin<br>CITT 943 IEEE754<br>CITT 944 Unserocan<br><b>Illnos NET</b><br>Этажный контроллер<br>Этажный контроллер v2 | o<br>Адреса<br>Моденьк<br>U31<br>D. Riggeria 1 (5000) Rogerhams in creat-<br>MepxFLT (5001, Mepxypx4-230 v41)<br>- ПульсМех (5002, Пульсар механи- | Объекты: Поверка Параметры<br>Texquise<br>Подъезд 1 (5000, Подъездный концентратор)<br>Параметры<br>Название<br>ПО. Качество связи<br>□1. Вода (коэф. пресчёта 0.001)<br>□ 2. Вода (коэф пресчёта 0.01)<br>□ 3. Вода (козф пресчёта 0.1)<br>□ 4. Вода (коэф.пресчёта 1.0)<br>□5. Импульсный счётчик №5<br>□50. Импульсный счётчик №50<br>□51. Craryc | Значение<br>Авария<br>858993.459<br>8589934.59<br>85899345.9<br>858993459<br>Неизвестно<br>Неизвестно<br>20 | Едизме. Время<br>$\mathbf{n}$<br>$\mathbf{a}$<br>$\mathfrak{a}$<br>n.<br>Метр ку<br>Метр ку | 24.11.2022 15<br>24.11.2022 15.<br>24.11.2022 15. Норма<br>24.11.2022 15. Норма<br>24.11.2022 15.<br>Неизвестно<br>Неизвестно<br>24.11.2022 15. Норма | Состояние<br>Норма<br>Hopma<br>Hopma<br>Значение<br>Значение | Acosetter                             | Данные<br>Дата:<br>Значение<br>Время<br>$\epsilon$ |
|                                                                                                    | $\left  \cdot \right $                                                                                                    | <b>CERTIFICATE</b>                                                                                                    |                                                                                                    |                                                                                             |                                                                                                    |                                                              | $\mathbf{E}$<br>$\blacktriangleright$ |                                                    |

Рисунок А.9 - Окно после нажатия кнопки «Параметры»

| И Автоформа<br>Вид Режим Настройки Восстановление Справка<br>Команды<br>Файл Связь                                                                                                    | ľž                                                                                               |             |         |
|----------------------------------------------------------------------------------------------------|--------------------------------------------------------------------------------------------------|-------------|---------|
| ⊟ Объекты<br>Модемы<br>Адреса<br>Bce<br>- Авария [443]<br>- Нет связи [2]<br>• Подъезд 1 (5000, Подъездный концен<br>Е- Функциональные группы<br>MepkFLT (5001, Меркурий-230 v4 I<br>- упкр<br>ПульсМех (5002, Пульсар механич | Объекты Поверка   Параметры<br>Текущие<br>Подъезд 1 (5000, Подъездный концентратор)<br>Параметры |             | Ед изме |
| - Поверка                                                                                                    | Название                                                                                         | Значение    |         |
| <b>В</b> -Потилу                                                                                                    | □ 0. Качество связи                                                                              | Авария      |         |
| $-$ SANEXT<br><b>SANEXT M-Bus</b>                                                                                                    | □1. Вода (коэф.пресчёта 0.001)                                                                   | 0.001       | л       |
| <b>БУМИЗ 324</b>                                                                                                    | □ 2. Вода (коэф.пресчёта 0.01)                                                                   | 0.01<br>0.1 | л       |
| - Берилл-СТЭ-21                                                                                                    | □ 3. Вода (коэф.пресчёта 0.1)<br>□ 4. Вода (коэф.пресчёта 1.0)                                   |             | л<br>л  |
| Mepкypий-230 v4 FLT                                                                                                    |                                                                                                  | Неизвестно  | Метр кч |
| - Милур 30x                                                                                                    | □ 5. Импульсный счётчик №5<br>□50. Импульсный счётчик №50                                        | Неизвестно  | Метр ку |
| -HEBA 324                                                                                                    | $\square$ 51. Статус                                                                             |             |         |
| - Подъездный концентратор<br>- Пульсар механический v15<br>CE102m bin<br>CE301 bin<br><b>CNT 943 IEEE754</b><br>СПТ 944 Универсал<br>- Шлюз NET<br>Этажный контроллер<br>- Этажный контроллер v2                               |                                                                                                  |             |         |
| $\overline{\phantom{a}}$<br>$\epsilon$<br>24 Ноябрь 2022 г.   15:39 Последнее обновление: 15:39:21 San 64 (2999)                                                                                                    | ⊀                                                                                                |             |         |

Рисунок А.10 - Полученные данные от имитатора

А.4.2.4 Копирование полученных данных

В окне ПО «Автоформа» при помощи нажатой клавиши «CTRL» на клавиатуре и левой кнопки мыши выделить строчки с принятыми значениями, навести курсов на выделенные строки и вызвать контекстное меню, нажатием правой кнопки мыши, выбрать «Копировать в буфер обмена», а затем «Только значения» и нажать левую кнопку мыши (рисунок А.11).

| Параметры<br>Название                      | Значение          | Ед. изме Время |                           | Состояние | Архивы<br>Вода (коэф, прес |
|--------------------------------------------|-------------------|----------------|---------------------------|-----------|----------------------------|
| ПО. Качество связи                         | Hopma             |                | 24.11.2022 15             | Авария    |                            |
| 1. Вода (коэф пресчёта 0.001)              | <b>Неизвестно</b> | $\Omega$       | <b>Неизвестно</b>         | Значение  | Доступные архивы           |
| $\Box$ 2 Вода (коэф пресчёта 0.01)         | Неизвестно        | $\Box$         | Неизвестно                | Значение  | 2022/11/07                 |
| $\blacksquare$ 3. Вода (коэф пресчета 0.1) | Неизвестно        | 通              | Неизвестно                | Значение  | 2022/11/08                 |
| ■4. Вода (коэф пресчета 1.0)               | Неизвесть         |                | Houspoortup               | Злачение  | 2022/11/24                 |
| □5. Импульсный счётчик №5                  | Неизвес           | Выделить всё   |                           | нение     |                            |
| □50. Импульсный счётчик №50                | Неизвес           |                | Копировать в буфер обмена | $\lambda$ | Все колонки                |
| $51.$ Craryc                               | Неизвестно        |                | <b>THUSBELTHU</b>         | ناسات     | Только значения            |
|                                            |                   |                |                           |           |                            |

Рисунок А.11 - Копирование полученных данных из окна ПО «Автоформа»

# А.4.2.5 Проверка результата

Открыть на компьютере файл формата .xlsx (Excel) «Поверка ПТК Мультиучет». В графе «Получено» вставить значение, скопированные из окна ПО «Автоформа» в соответствующие ячейки. После этого в файле автоматически рассчитается разница в процентах между ожидаемыми и полученными данными (графа «Погрешность, %»), а также появиться результат проверки: соотв. / не соотв (рисунок 12).

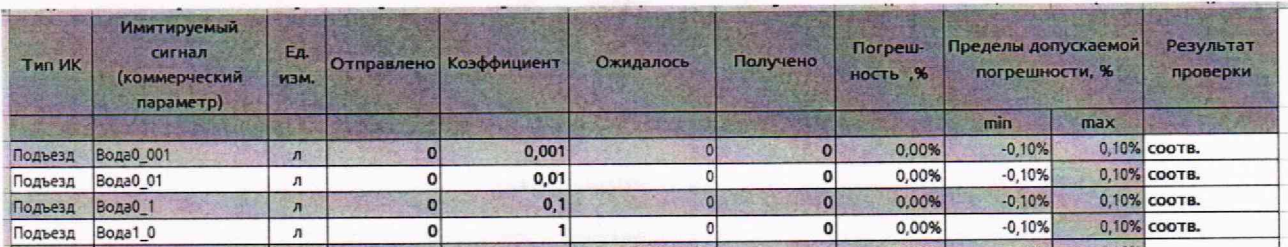

Рисунок А.12 - Проверка полученных данных

#### А.4.2.6 Переход к следующему этапу имитации

В окне имитатора «Подъездный концентратор» нажать на кнопку «Перейти на следующий этап» (см. п. 6 таблицы А.1) и проконтролировать загрузку данных в поле имитируемых сигналов.

А.4.2.7 Далее, повторяя пункты 2.2.3 - 2.2.6 провести имитации и проверку полученных данных для 2 - 7 этапов сценария.

А.4.2.8 В результате в файле «Поверка ПТК Мультиучет» должна быть заполнена графа «Получено» в строках с «3» по «34». Если в графе «Результат проверки» во всех указанных строках появиться надпись «соотв.», то результат проверки считается успешным.

#### А.5 Работа с имитатором Меркурий-230

#### А.5.1 Описание имитатора

Состав элементов окна имитатора Меркурий-230 представлено на рисунке 13, а описание приведено в таблице 1.

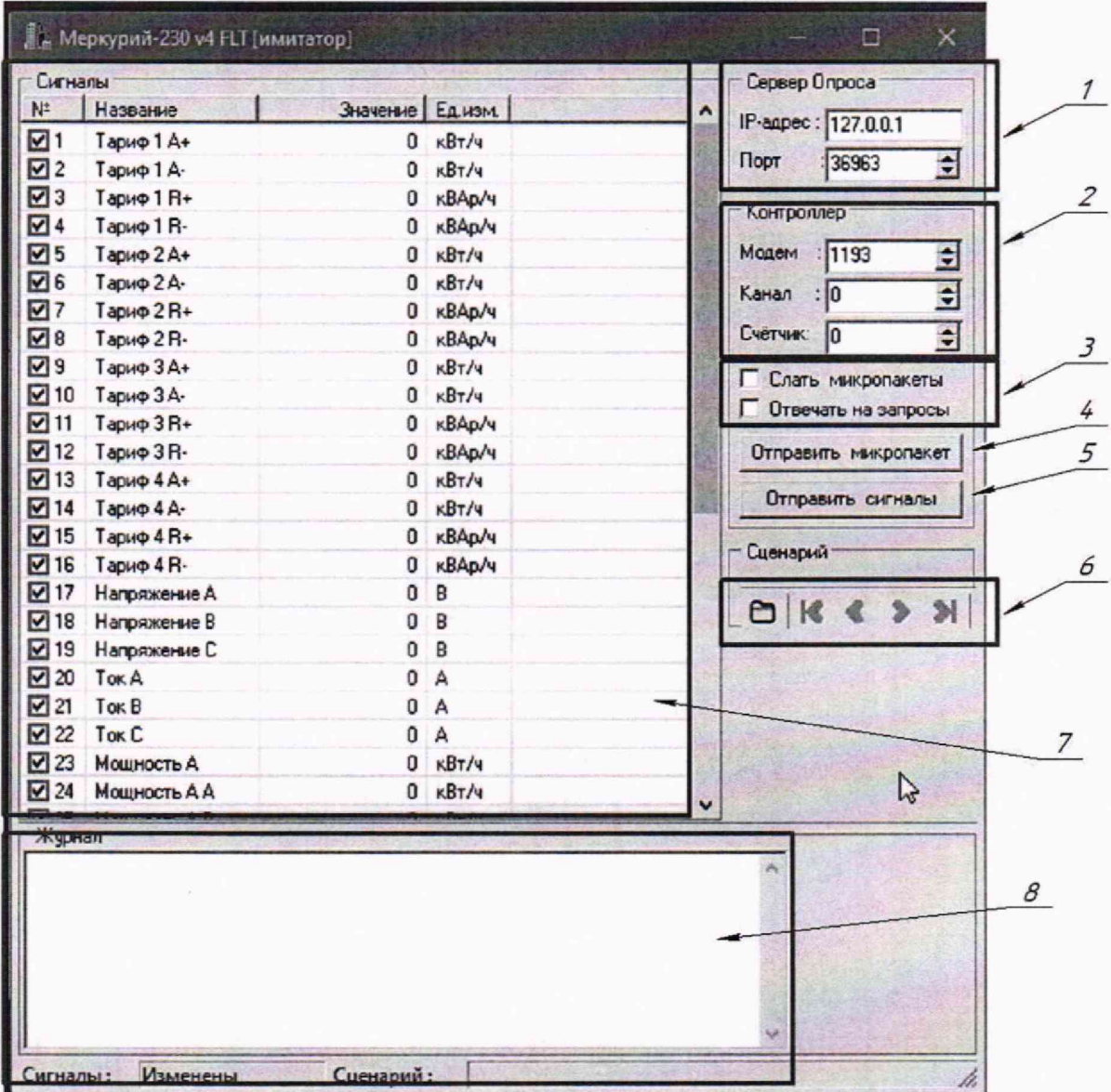

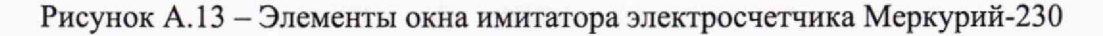

## А.5.2 Работа с имитатором

Работа с имитатором электросчетчика Меркурий-230 аналогична работе с имитатором подъездного концентратора (см. пункт 4), за исключением того, что нужно использовать сценарий с данными под названием «Меркурий-230» и в файле «Поверка ПТК Мультиучет» заполнять строки с «35» по «146».

В ПО «Автоформа» для проверки полученных данных необходимо в списке объектов функциональной группы «Поверка» выбрать «Меркурий-230» (рисунок А.14). Далее необходимо нажать кнопку «Текущие (счетчик)» (рисунок А.15). Полученные данные отображаются в строчках 1-14.

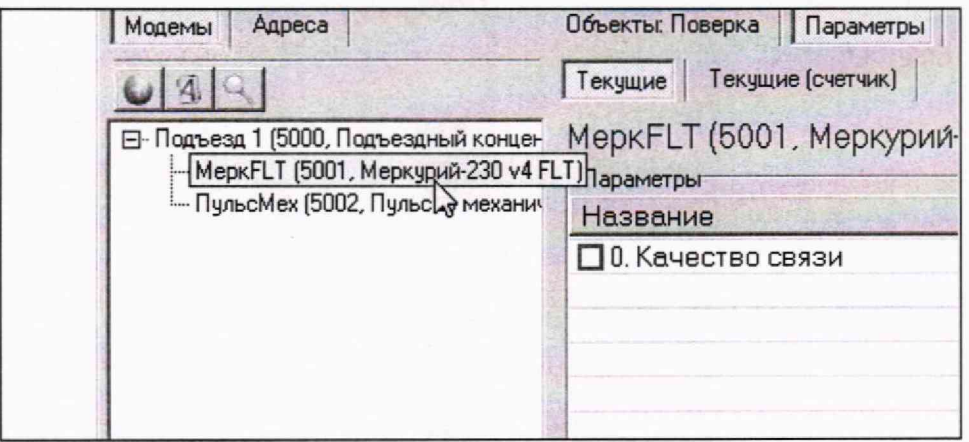

## Рисунок А.14 - Выбор «Меркурий-230»

| Модемы<br>Адреса                      | Объекты: Поверка<br>Параметры       |            |         |            |           |  |  |  |  |
|---------------------------------------|-------------------------------------|------------|---------|------------|-----------|--|--|--|--|
|                                       | Текущие    Текущие [суетчик]        |            |         |            |           |  |  |  |  |
| ⊟- Подъезд 1 (5000, Подъездный концен | МеркFLT (5001, Меркурий-230 v4 FLT) |            |         |            |           |  |  |  |  |
| МеркFLT (5001, Меркурий-230 v4)       | Параметры                           |            |         |            |           |  |  |  |  |
| ПульсМех (5002, Пульсар механич       | Название                            | Значение   | Ед изме | Время      | Состояние |  |  |  |  |
|                                       | □1. ЭЭ (коэф. пересчёта 1.0)        | Неизвестно | KBT*4   | Неизвестно | Значение  |  |  |  |  |
|                                       | □ 2. ЭЭ (коэф. пересчёта 10.0)      | Неизвестно | кВт*ч   | Неизвестно | Значение  |  |  |  |  |
|                                       | □ 3. ЭЭ (коэф. пересчёта 20.0)      | Неизвестно | кВт*ч   | Неизвестно | Значение  |  |  |  |  |
|                                       | □ 4. ЭЭ (коэф. пересчёта 30.0)      | Неизвестно | кВт*ч   | Неизвестно | Значение  |  |  |  |  |
|                                       | □ 5. ЭЭ (коэф. пересчёта 40.0)      | Неизвестно | KBT*4   | Неизвестно | Значение  |  |  |  |  |
|                                       | □ 6. ЭЭ (коэф. пересчёта 50.0)      | Неизвестно | KBT*4   | Неизвестно | Значение  |  |  |  |  |
|                                       | □ 7. ЭЭ (коэф. пересчёта 75.0)      | Неизвестно | KBT*4   | Неизвестно | Значение  |  |  |  |  |
|                                       | □ 8. ЭЭ (коэф. пересчёта 100.0)     | Неизвестно | KBT*4   | Неизвестно | Значение  |  |  |  |  |
|                                       | □ 9. ЭЭ (коэф. пересчёта 150.0)     | Неизвестно | KBT*4   | Неизвестно | Значение  |  |  |  |  |
|                                       | □ 10. ЭЭ (коэф. пересчёта 200.0)    | Неизвестно | KBT*4   | Неизвестно | Значение  |  |  |  |  |
|                                       | □11. ЭЭ (коэф. пересчёта 250.0)     | Неизвестно | KBT*4   | Неизвестно | Значение  |  |  |  |  |
|                                       | □ 12. ЭЭ (коэф. пересчёта 300.0)    | Неизвестно | KBT*4   | Неизвестно | Значение  |  |  |  |  |
|                                       | □ 13. ЭЭ (коэф. пересчёта 400.0)    | Неизвестно | кВт*ч   | Неизвестно | Значение  |  |  |  |  |
|                                       | □ 14. ЭЭ (коэф. пересчёта 500.0)    | Неизвестно | кВт*ч   | Неизвестно | Значение  |  |  |  |  |
|                                       | $\Box$ 15. 33 NaN                   | Неизвестно | KBT*4   | Неизвестно | Значение  |  |  |  |  |
|                                       | □ 39. Дата-Время                    | Неизвестно |         | Неизвестно | Значение  |  |  |  |  |
|                                       | □ 40. День недели                   | Неизвестно |         | Неизвестно | Значение  |  |  |  |  |
|                                       | $\Box$ 41. Сезон                    | Неизвестно |         | Неизвестно | Значение  |  |  |  |  |

Рисунок А.15 - Окно после нажатия кнопки «Текущие (счетчик)»

# А.6 Работа с имитатором Пульсар механический

#### А.6.1 Описание имитатора

Состав элементов окна имитатора Пульсар механический представлено на рисунке А.16, а описание приведено в таблице А.1.

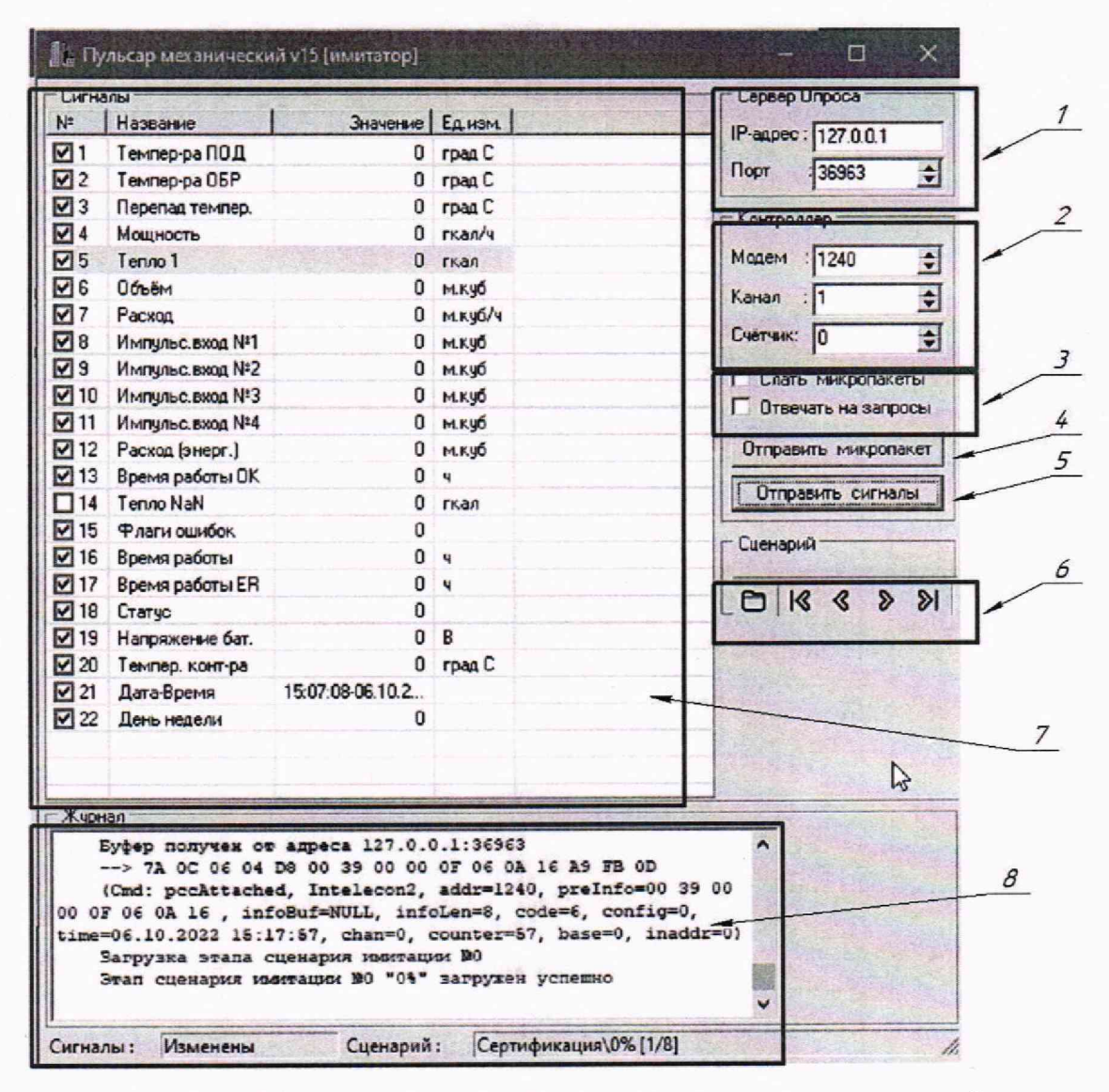

Рисунок А.16 - Элементы окна имитатора Пульсар механический

### А.6.2 Работа с имитатором

Работа с имитатором Пульсар механический аналогичная работе с имитатором подъездного концентратора (см. пункт 4), за исключением того, что нужно использовать механический» файле данными под названием «Пульсар И  $\mathbf{B}$ сценарий  $\mathbf{c}$ «Поверка\_ПТК\_Мультиучет» заполнять строки с «147» по «154».

В ПО «Автоформа» для проверки полученных данных необходимо в списке выбрать «Пульсар механический» функциональной группы «Поверка» объектов (рисунок А.17). Далее необходимо нажать кнопку «Текущие (счетчик)» (рисунок А.18). Полученные данные отображаются в строчке: «5. Тепло (коэф. пересчета 1.0)».

# **Методика поверки МП 111-26-2022 Страница 28 из 28**

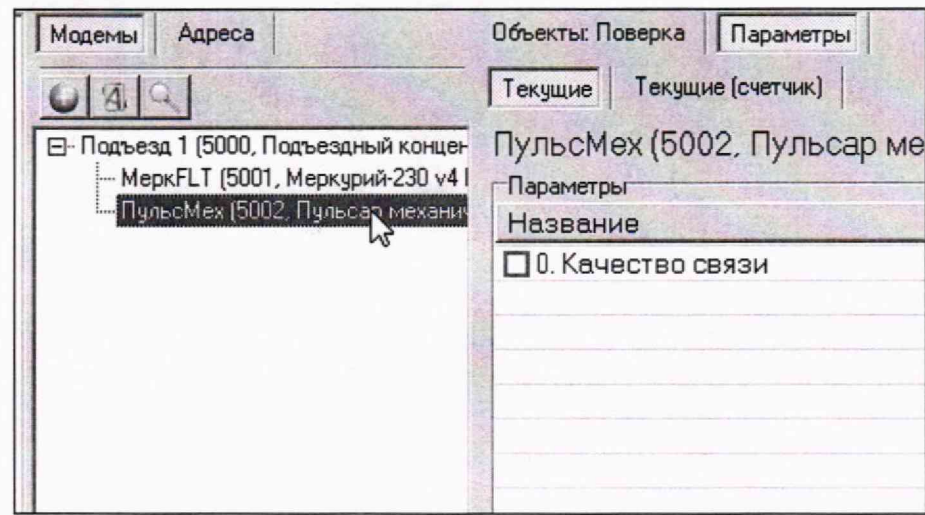

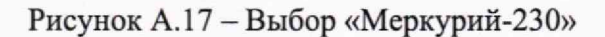

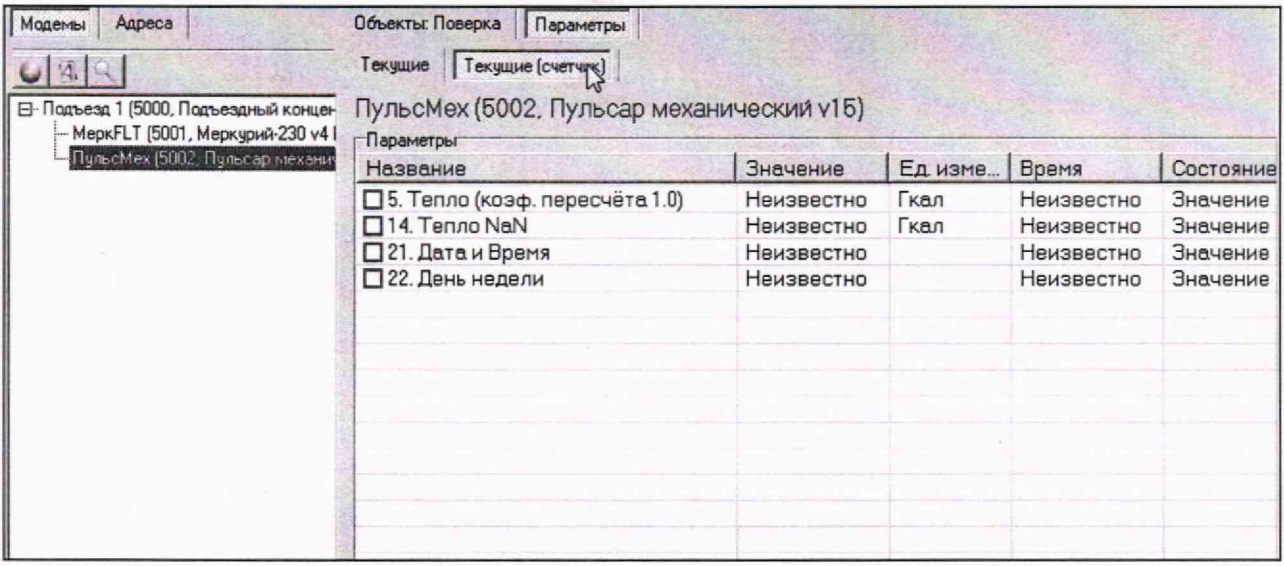

Рисунок А.18 - Окно после нажатия кнопки «Текущие (счетчик)»

# А.7 Окончание поверки

В результате использования трех имитаторов должен быть полностью заполнен файл Excel «Поверка\_ПТК\_Мультиучет» в столбце «Получено».

Если в столбце «Результат поверки» в каждой строчке с данными появилась надпись «Соотв.», то поверка ПТК Мультиучет считается успешной.